## **Selecting BPMN Elements**

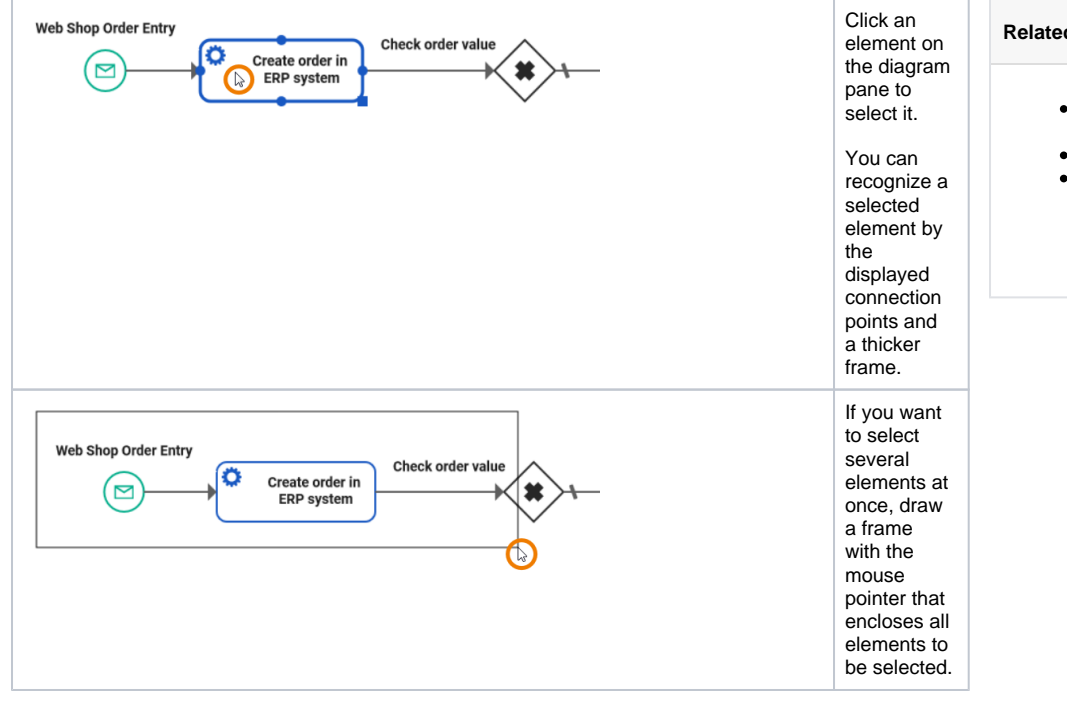

## **Related Pages:**

- [Working with the BPMN](https://doc.scheer-pas.com/display/DESIGNER/Working+with+the+BPMN+Editor)  [Editor](https://doc.scheer-pas.com/display/DESIGNER/Working+with+the+BPMN+Editor)
- [Adding BPMN Elements](https://doc.scheer-pas.com/display/DESIGNER/Adding+BPMN+Elements)
- PAS Designer Developer [Guide](https://doc.scheer-pas.com/display/DESIGNER/PAS+Designer+Developer+Guide)
	- <sup>o</sup> Supported BPMN **[Elements](https://doc.scheer-pas.com/display/DESIGNER/Supported+BPMN+Elements)**

 $\odot$ 

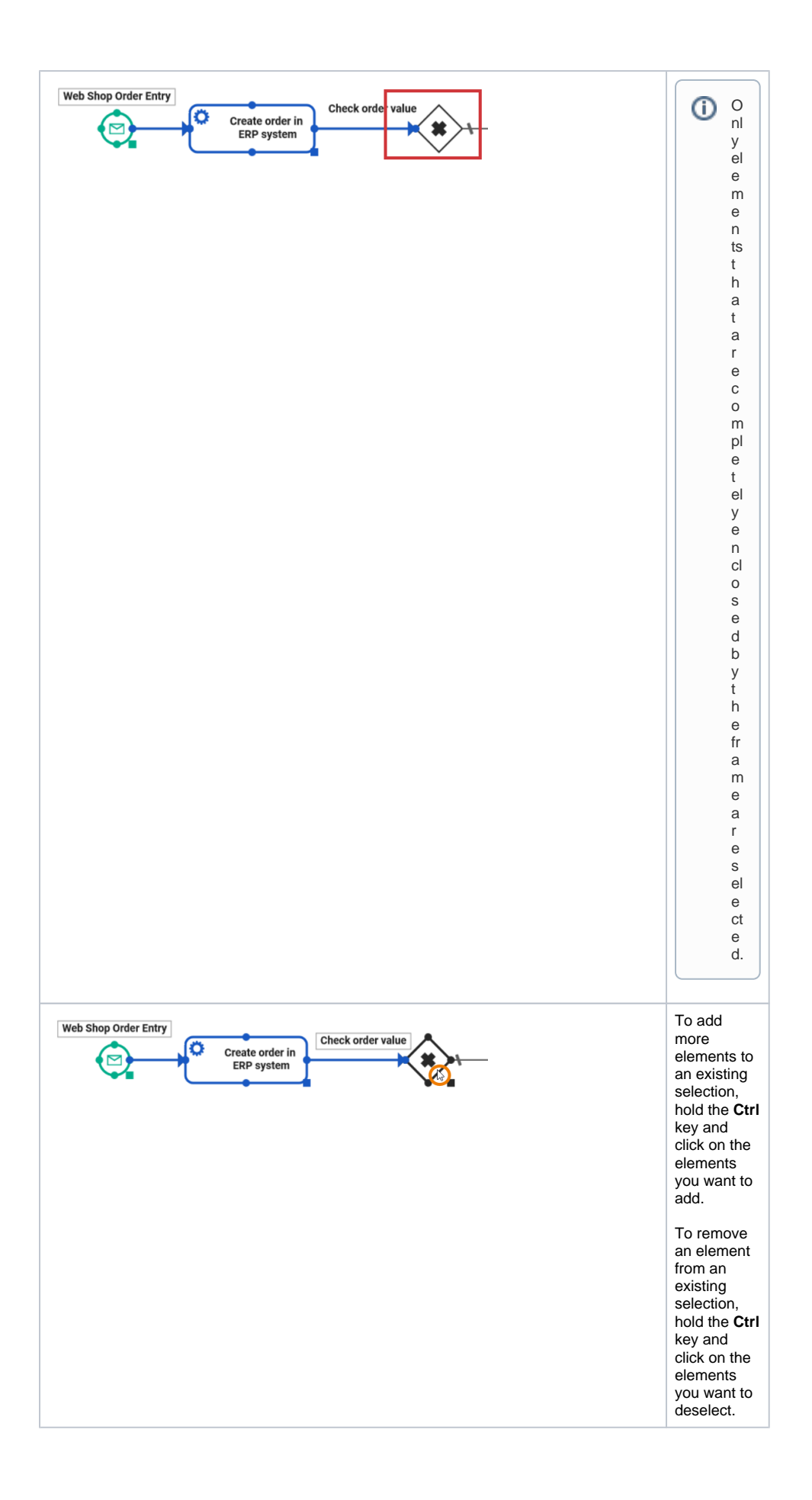

0

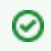

See page [Working with the BPMN Editor](https://doc.scheer-pas.com/display/DESIGNER/Working+with+the+BPMN+Editor#WorkingwiththeBPMNEditor-Shortcuts) for a list of all available shortcuts and mouse actions on the diagram pane.